## **LGPD - Web Empresas**

A seguir, são listadas as principais ferramentas para o exercício dos direitos dos titulares (entende-se por titular dos dados a pessoa natural a quem se referem os dados pessoais que são objeto de tratamento), bem como instruções para atendimento a cada um deles no sistema.

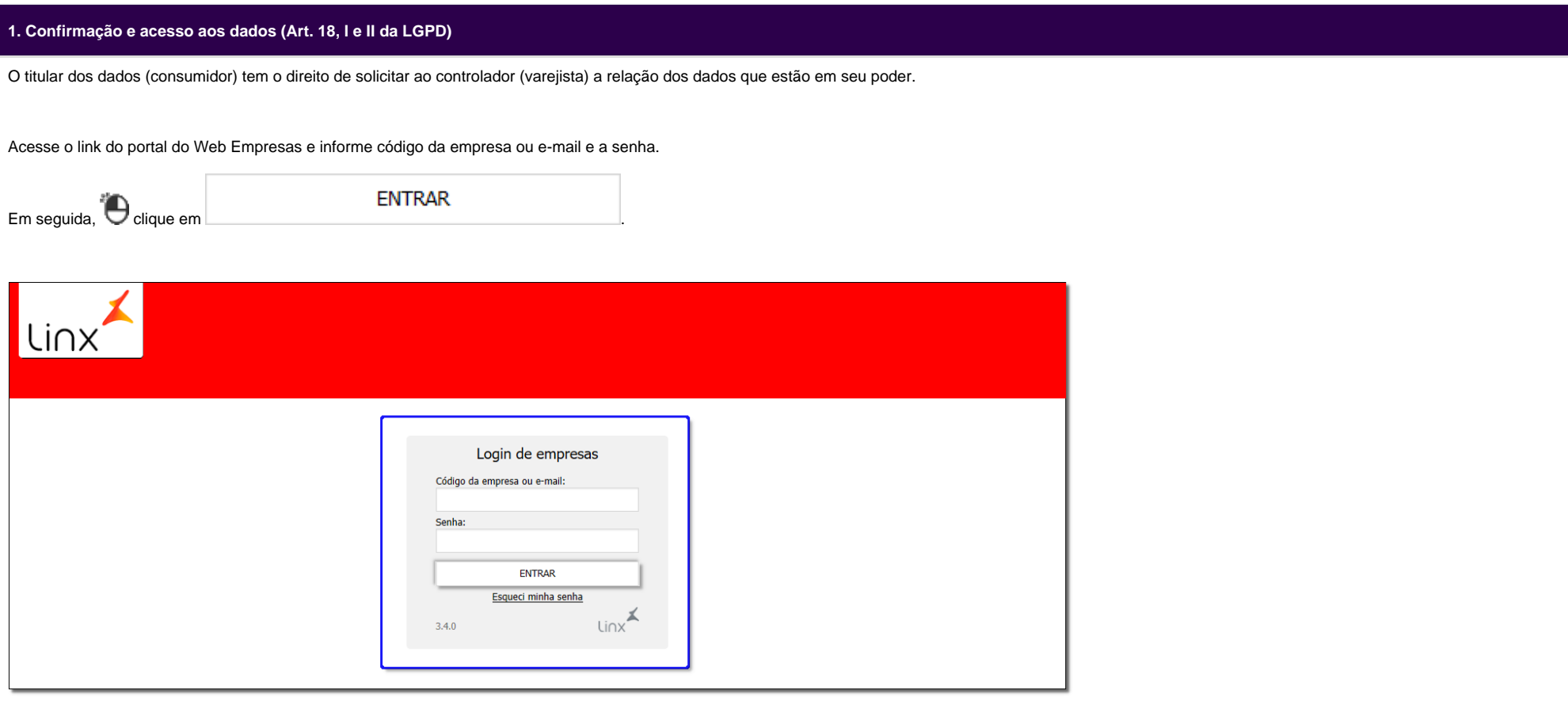

Figura 01 - Login de Empresas

Será apresentada a tela inicial.

Vá até a Aba Conveniados e selecione a opção Cadastros.

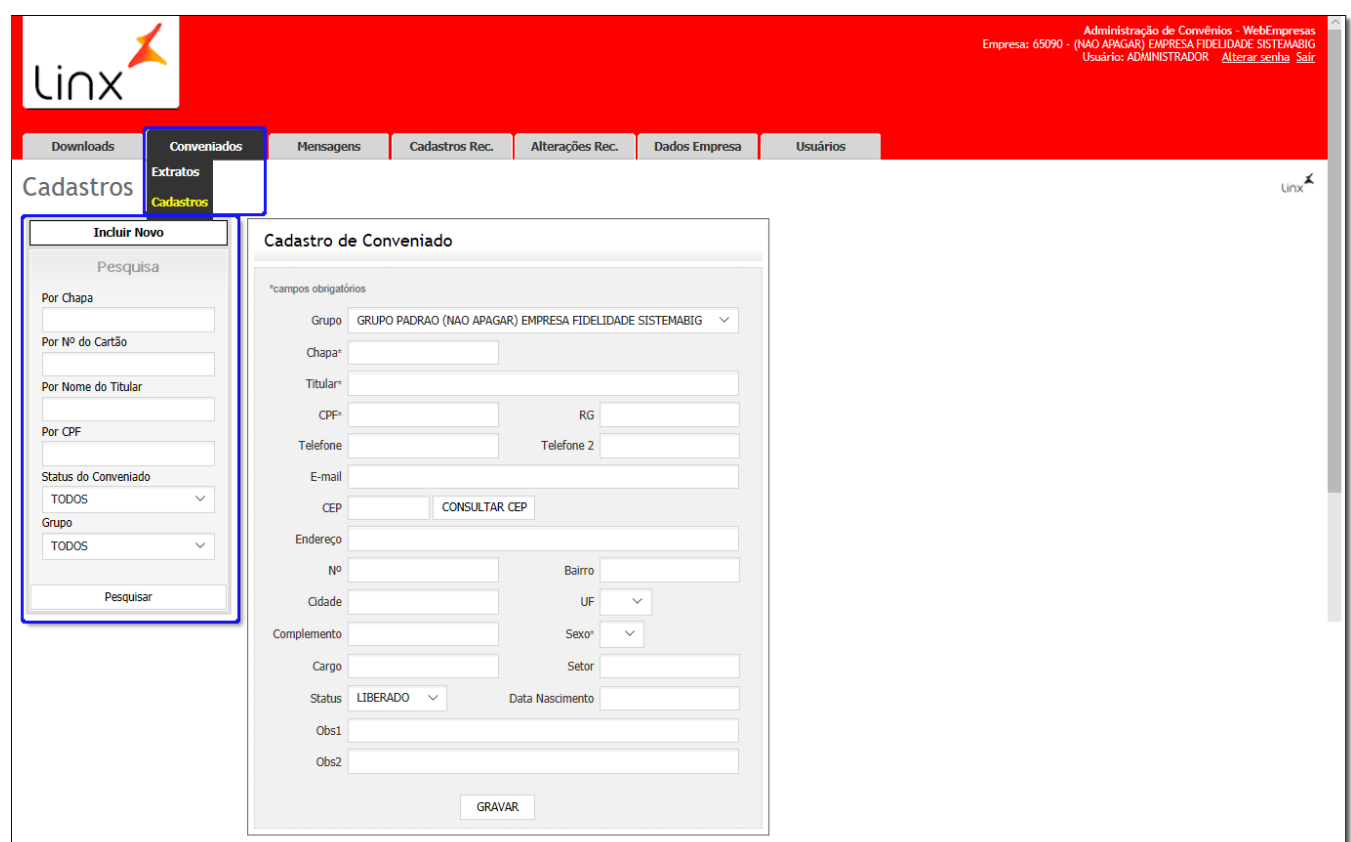

Figura 02 - Aba Conveniados

Será apresentado uma tela com as opções de consulta de dados por:

- Por Chapa;
- Por Nº do Cartão;
- Por Nome do Titular;
- $\bullet$  Por CPF;
- Status do Conveniado;
- Grupo.

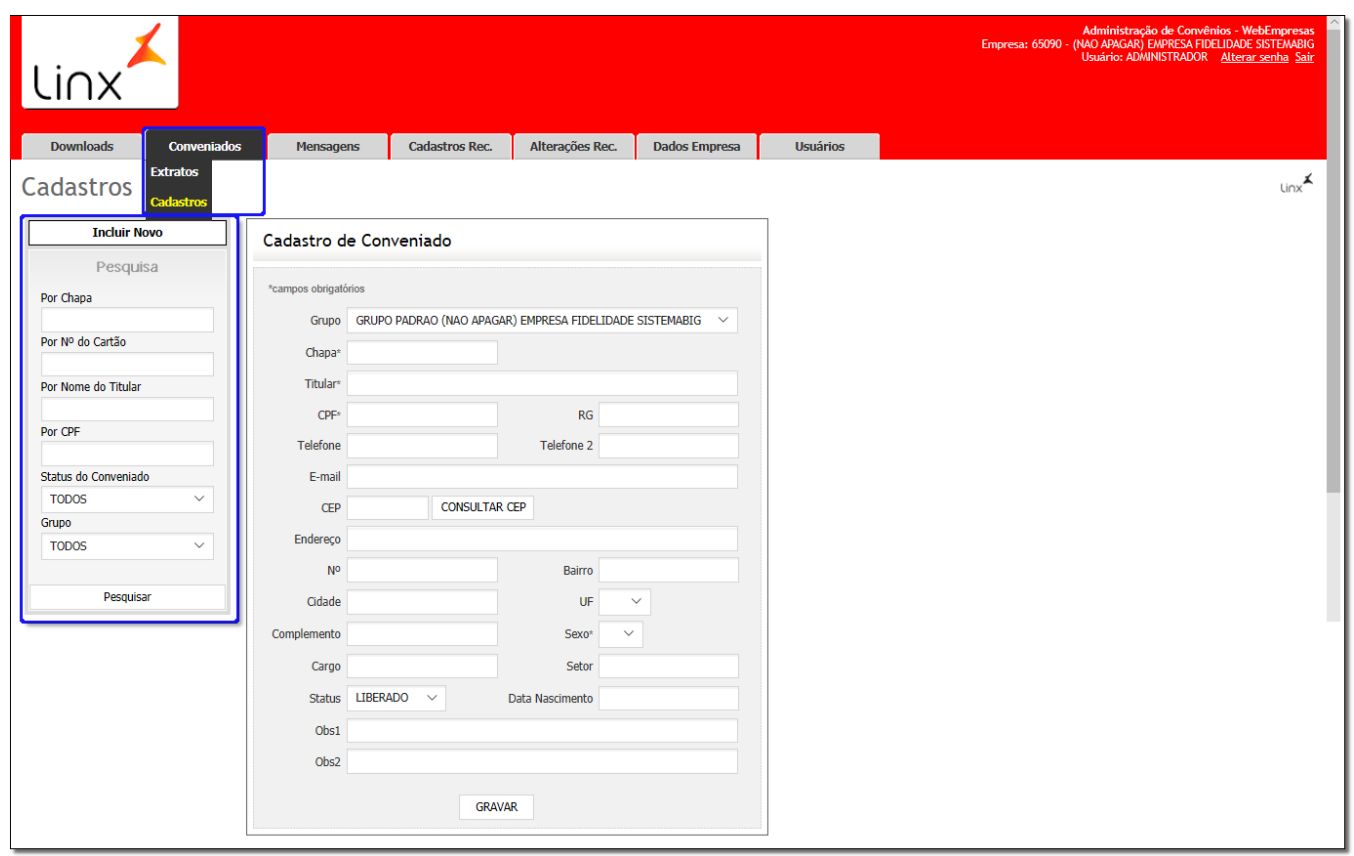

## Figura 03 - Conveniados

Caso exista um registro de acordo com os dados fornecidos para a pesquisa, esses dados serão exibidos, nesta tela, conforme ilustrado nas imagens abaixo.

O titular dos dados (consumidor) tem o direito de solicitar a correção de dados, incompletos, inexatos ou desatualizados ao controlador (varejista). Como por exemplo, a alteração do nome civil, endereço e outros.

Efetue a pesquisa do conveniado conforme exemplificado na Figura 01 acima.

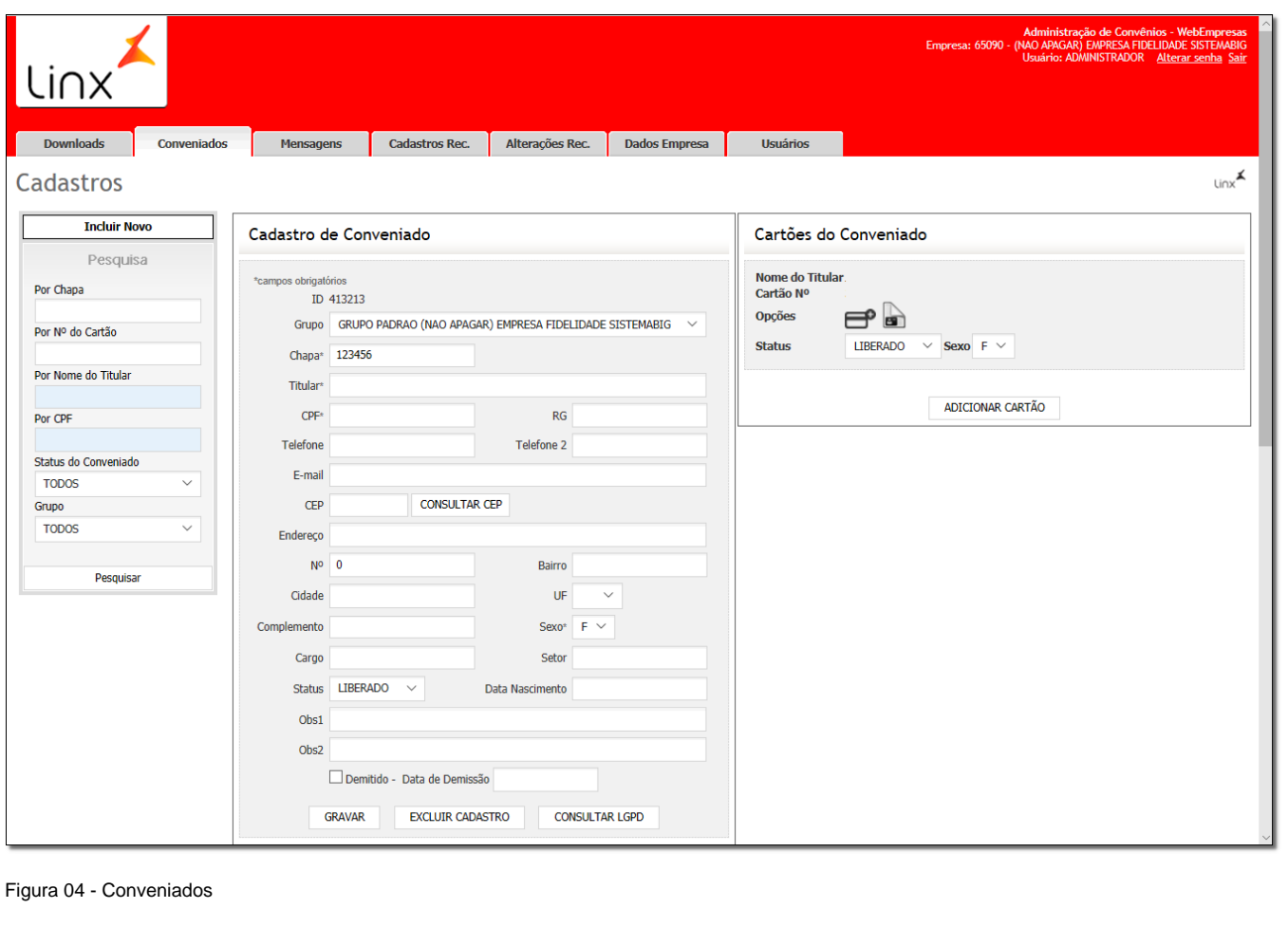

Os dados serão exibidos e poderão ser alterados de acordo com a necessidade.

Após realizar a alterações desejadas basta clicar em .

Essa alteração pode ser a remoção dos dados, deixando-os em branco e assim anonimizando esse dado, uma correção do dado que estava errado, dentre outras opções.

## **3. Anonimização, bloqueio ou eliminação de dados desnecessários, excessivos ou tratados em desconformidade (Art. 18, IV da LGPD)**

O titular dos dados (consumidor) tem o direito de requerer a desvinculação de suas informações de qualquer banco de dados mantido pelo controlador (varejista) ou à sua ordem (banco de dados mantidos pela Linx.

Efetue a pesquisa do conveniado conforme exemplificado na Figura 01 acima.

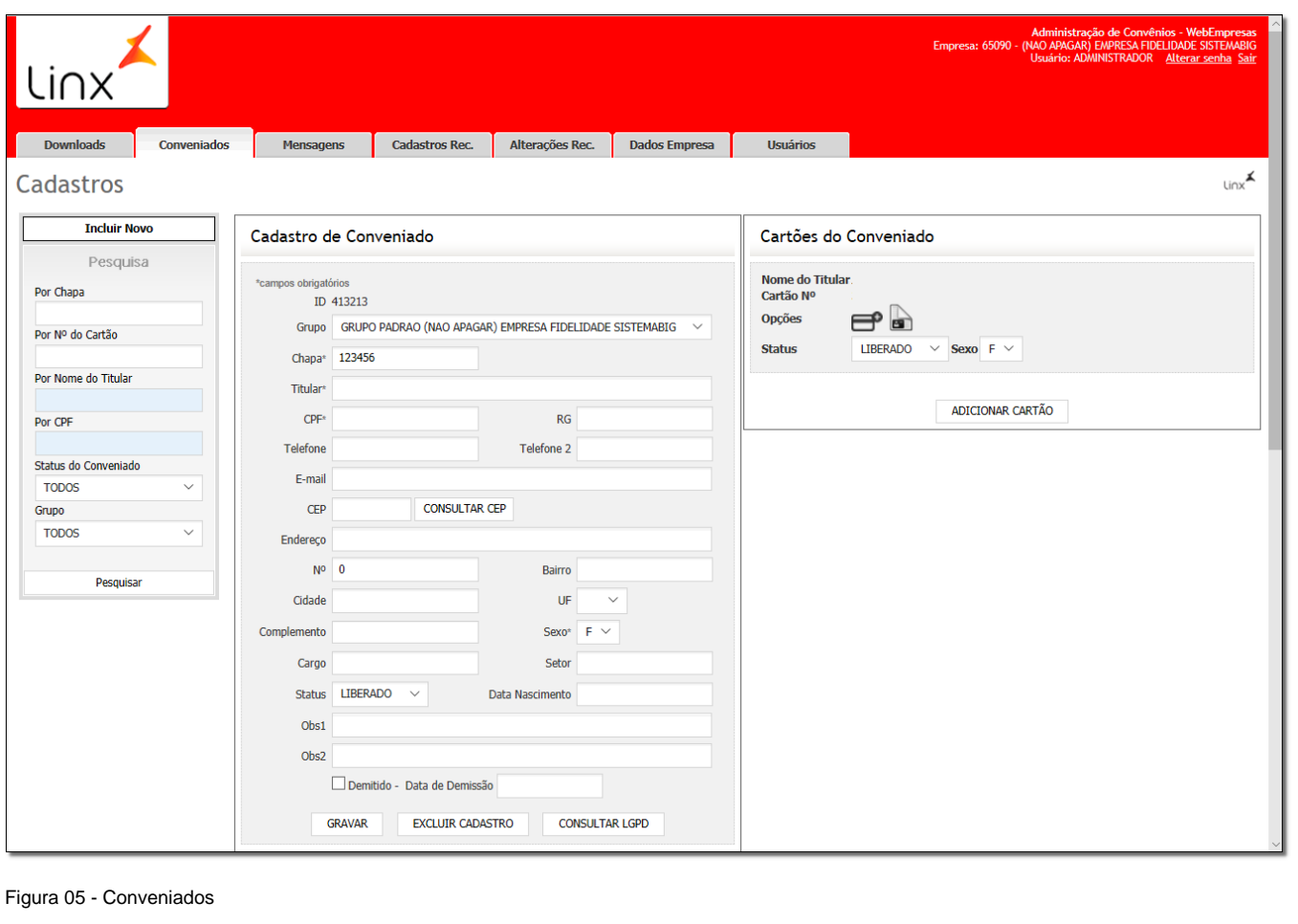

Os dados serão exibidos e poderão ser alterados de acordo com a necessidade.

Após realizar as alterações desejadas, basta  $\bigoplus$  clicar em

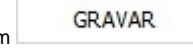

Essa alteração pode ser a remoção dos dados, deixando-os em branco e assim anonimizando esse dado, uma correção do dado que estava errado, dentre outras opções.